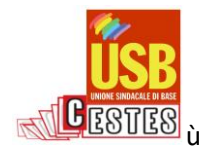

## **COME REGISTRARSI SUL PORTALE S.O.F.I.A**

I docenti devono utilizzare le proprie credenziali di accesso a ISTANZE ON LINE anche per accedere alla piattaforma del MIUR S.O.F.I.A (http://www.istruzione.it/pdgf/). Una volta aperta la pagina, tra le opzioni che appariranno è necessario scegliere **"Accedere al portale della governance dell'Istruzione"** premere il pulsante **ACCEDI**, inserire **USERNAME** e **PASSWORD** dove richiesto e premere il pulsante **ENTRA**. A questo punto premendo il pulsante "**Confermare il completamento della registrazione alla piattaforma della formazione"**, si confermerà la propria iscrizione alla piattaforma. E si accederà a una nuova schermata, ove premere il riquadro "**Sei un docente?**". A questo punto si aprirà una finestra con la dicitura "**Questo profilo è disponibile**", cliccando sul tasto **PROCEDI**; per proseguire: Verrà poi chiesta la mail istituzionale (…. @istruzione.it). A questo punto sarà necessario entrare nella propria casella di posta elettronica istituzionale e dare conferma cliccando sul link presente nella mail generata dalla piattaforma. Questo passaggio conclude la procedura di registrazione.

## **COME ISCRIVERSI AI CORSI SUL PORTALE S.O.F.I.A.**

È necessario accedere nuovamente al portale dell'Istruzione (http://www.istruzione.it/pdgf/). Una volta entrati è necessario scorrere il sito verso il basso fino al riquadro "**CERCA NEL CATALOGO**", qui digitate il titolo del corso. Apparirà il corso con tutte le edizioni svolte o da svolgersi, cercate quello nel luogo e con le date da voi scelte, premete sull'edizione, appariranno le specifiche, a questo punto premete il pulsante "**ISCRIVITI ORA**", poi nella schermata successiva, dopo aver flaggato le dichiarazioni, il pulsante **PROSEGUI**. In questo modo si è iscritti senza pagare con la **CARTA DEL DOCENTE**:

Se invece si desidera pagare il corso con la **CARTA DEL DOCENTE**, dopo aver cliccato su "**ISCRIVITI ORA**" occorrerà inserire il codice del voucher (creato prima) e cliccare su "**PROSEGUI**".

Per poter frequentare il corso occorre produrre attestazione del rilascio del buono che dimostra il pagamento o attestazione di avvenuto pagamento tramite bonifico sul C/C IBAN IT78I0312705074000000002172, intestato a CENTRO TRASFORMAZIONI ECONOMICO SOCIALI via dell'Aeroporto 129 (inviare il pdf via mail a [milano.scuola@usb.it](mailto:milano.scuola@usb.it) per edizione diMilano e a [bologna.scuola@usb.it](mailto:bologna.scuola@usb.it) per edizione di Bologna).

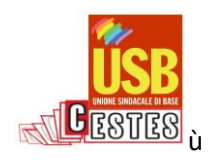